# HW1

#### Math 56

# Alex

## March 27, 2013

### Text.

New paragraph. See equation (1). Even more hello. Even more hello. Even more hello. Even more hello.

1. Solution to first question.

Now for a picture, which is an EPS file that must be in the current folder:

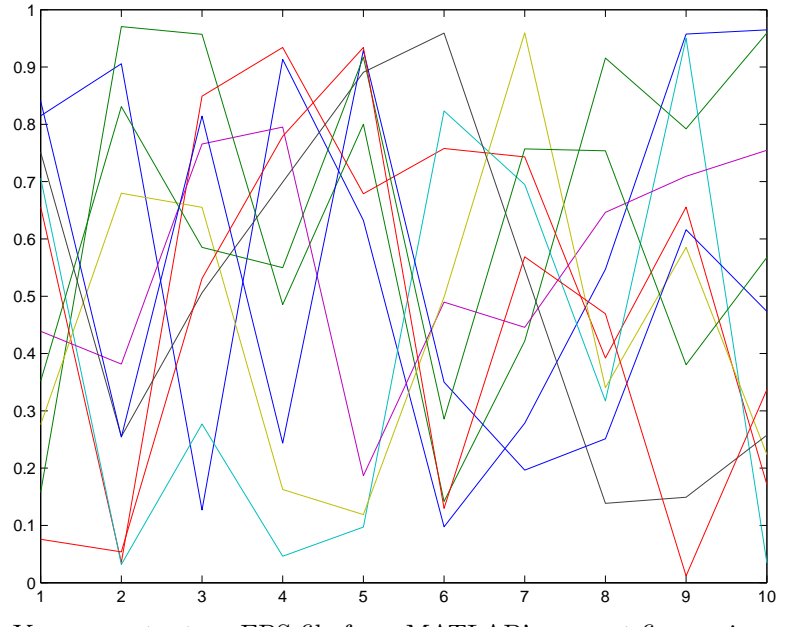

You can output an EPS file from MATLAB's current figure via e.g. print -depsc squiggle.eps

2. Solution to 2nd question.

Math in text  $4^{\sin 7}$  is possible. Or a standalone, labelled, formula, like this one

$$
\frac{\int_0^\infty x^{-2} dx}{56.7}
$$
 (1)

which gets its own line.

You can use latex test to "compile" to a DVI file, then dvipdf test to turn this to a PDF, the standard document format.